## How To login to FTH2.0 site

**1.** Login for the first time: click 'Member Login' (A); type in your first[space]last name (B); your name should reappear in a floating box (click it); click the 'Authenticate/Login' button **D** ; close out of everything **E** (including your web browser page); check your email and click the link (and a 'password' box will appear); type in your preferred password (twice) and click 'save' (you are now logged in 'as a member').

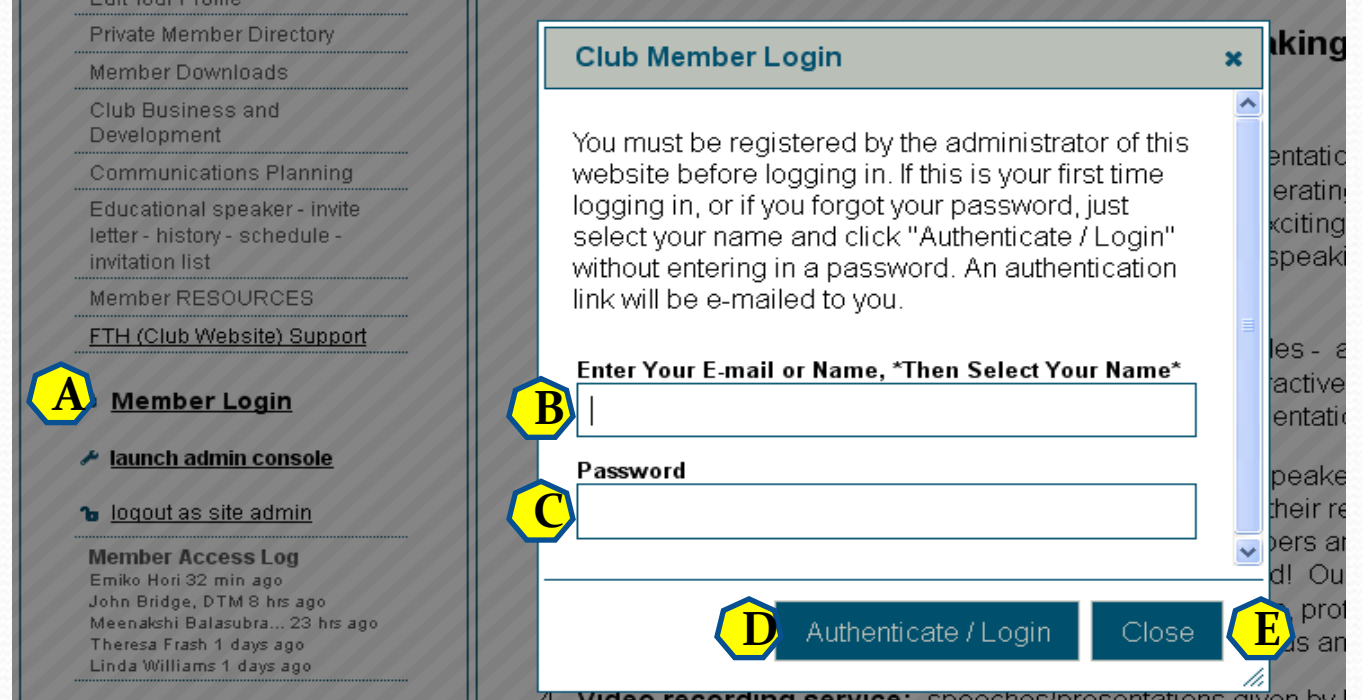

**2. Login (when you know your password):** click 'Member Login' (A); type in your first[space]last name(B); your name should reappear in a floating box (click it); type in your password (C); click 'Authenticate/Login' button (D) – and you will be logged in.

**3.If you forgot your password:** Go through step #1 (above). **4.Still having issues? Email the Webmaster**

Thank you to John Bridge for providing this summary.